# MAX78615+PPM

# **Evaluation Kit Manual (Revision 1.0)**

*February 2015*

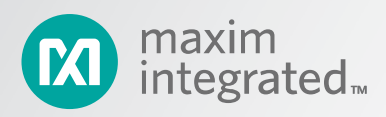

©2015 Maxim Integrated Products, Inc. All rights reserved.

No part of this documentation may be reproduced nor distributed in any form or by any means, graphic, electronic, or mechanical, including but not limited to photocopying, scanning, recording, taping, e-mailing, or storing in information storage and retrieval systems without the written permission of Maxim Integrated Products, Inc. (hereafter, "Maxim"). Products that are referenced in this document such as Microsoft Windows® may be trademarks and/or registered trademarks of their respective owners. Maxim makes no claim to these trademarks. While every precaution has been taken in the preparation of this document, individually, as a series, in whole, or in part, Maxim, the publisher, and the author assume no responsibility for errors or omissions, including any damages resulting from the express or implied application of information contained in this document or from the use of products, services, or programs that may accompany it. In no event shall Maxim, publishers, authors, or editors of this guide be liable for any loss of profit or any other commercial damage caused or alleged to have been caused directly or indirectly by this document.

Microsoft, Windows, and Windows XP are registered trademarks and registered service marks of Microsoft Corporation.

Rev. 0, February 2015

# **Table of Contents**

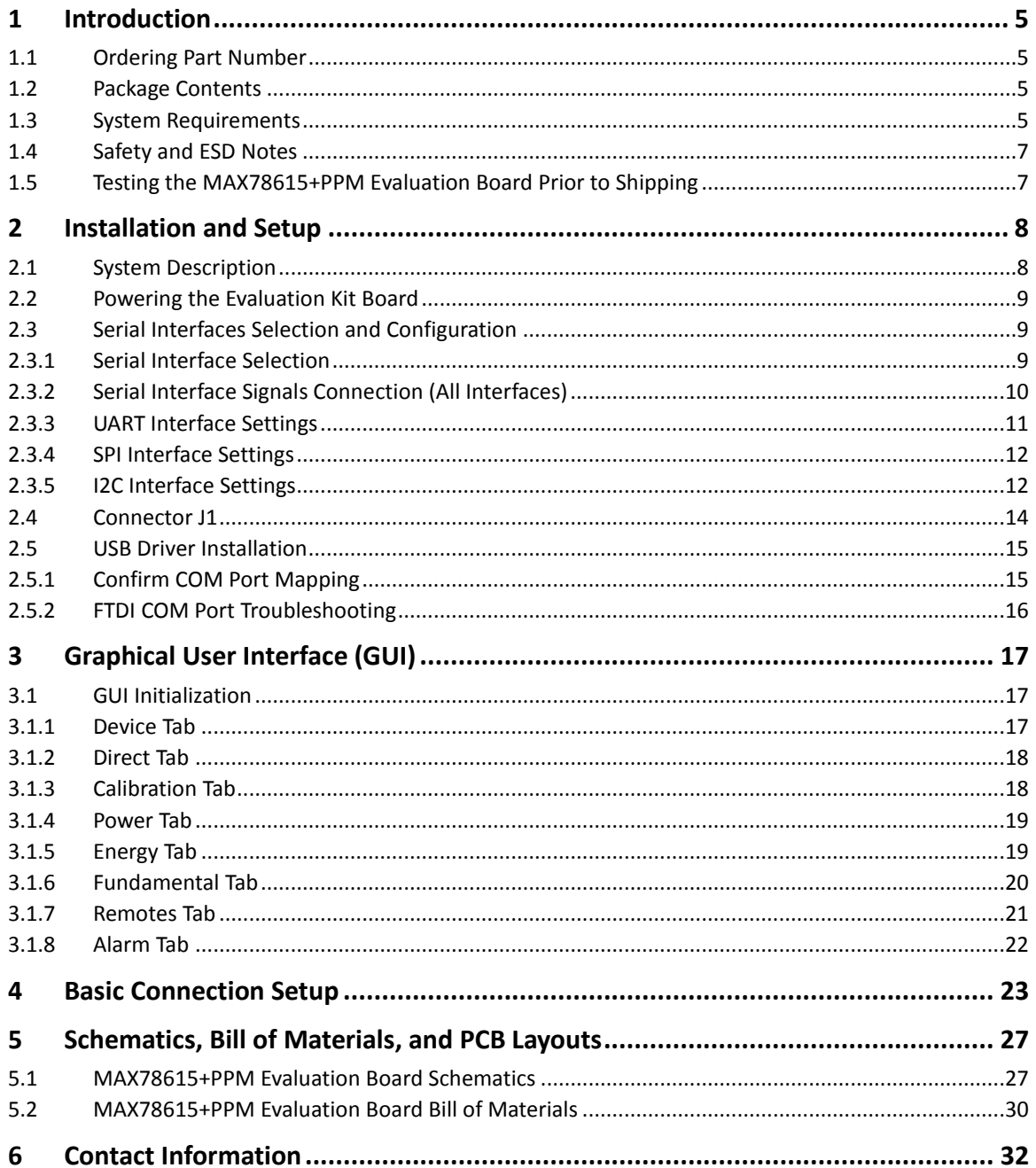

# **List of Tables**

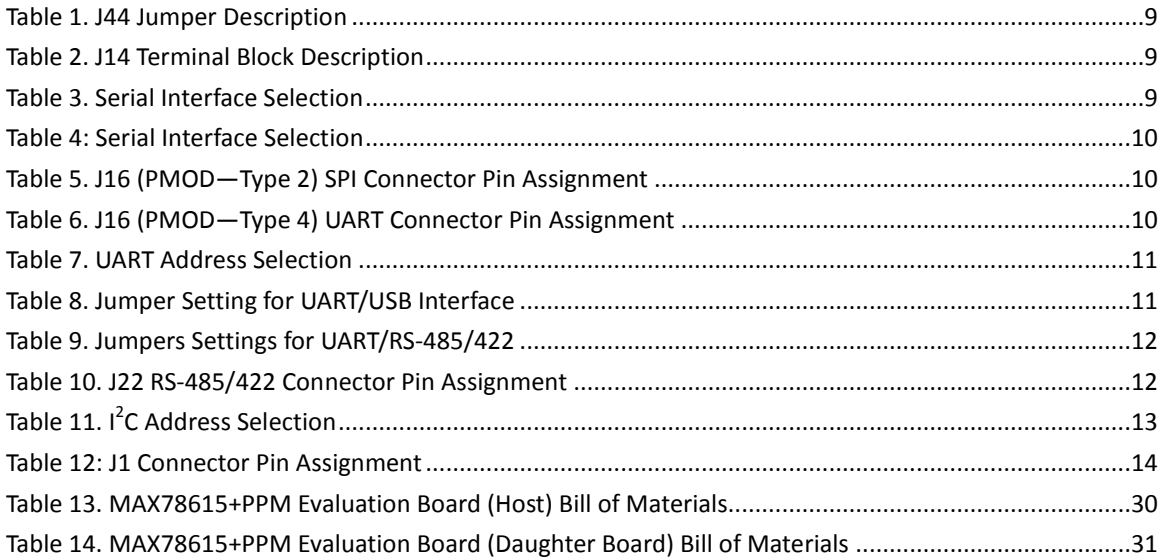

# **List of Figures**

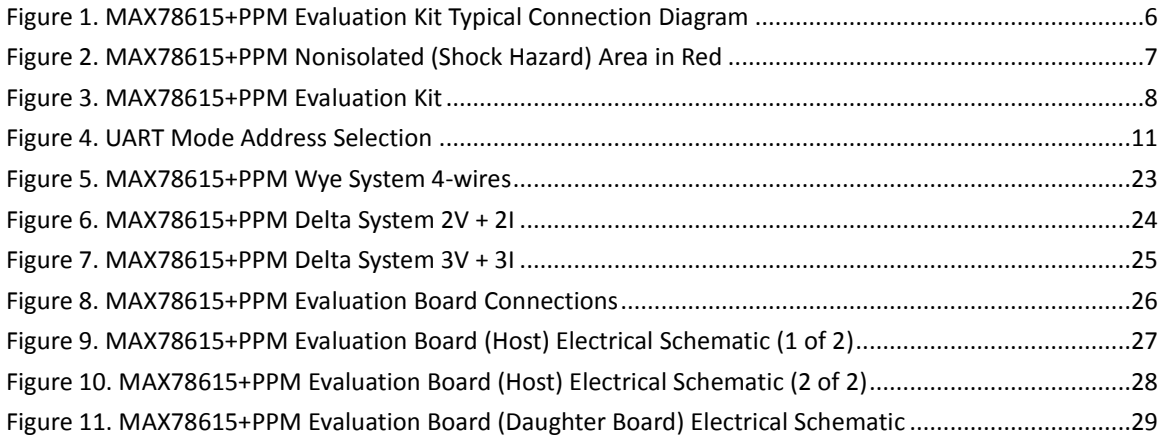

# <span id="page-4-0"></span>**1 Introduction**

The MAX78615+PPM evaluation kit demonstrates the capability of the MAX78615+PPM. The MAX78615+PPM chipset monitors up to three voltages and three current through up to three galvanically isolated ADCs. The typical application is source/load monitoring in single and poly-phase systems. The kit connects to a PC through a USB cable that provides both power and data communication to the board. A Windows®-based graphical user interface (GUI) communicates with the device over a virtual COM port for simplified access to measurement data and controls.

The MAX78615+PPM data sheet provides all the details on signal processing, operations and settings. It also includes the registers map with description. The data sheet should be used along with this manual during the setup and evaluation phase of the MAX7815+PPM.

## <span id="page-4-1"></span>**1.1 Ordering Part Number**

MAX78615PPM70EVK1#

# <span id="page-4-2"></span>**1.2 Package Contents**

The MAX78615+PPM evaluation board demo kit includes:

- MAX78615+PPM evaluation board
- USB cable assembly USB A-B 28/24 1.8M (Tyco/Amp 1487588-3)
- CD with documentation, GUI application, and USB drivers
- <span id="page-4-3"></span>• Calibration coefficients document (hardcopy only)

## **1.3 System Requirements**

In addition to an AC source and load for measuring, the MAX78615+PPM evaluation kit provides a GUI to be used with a PC with the following features:

- 1GHz processor and 1GB RAM
- Minimum 1024 x 768 video display resolution
- Available USB port
- Microsoft® Windows 7 or Windows XP®

Figure 1 shows a typical connection diagram.

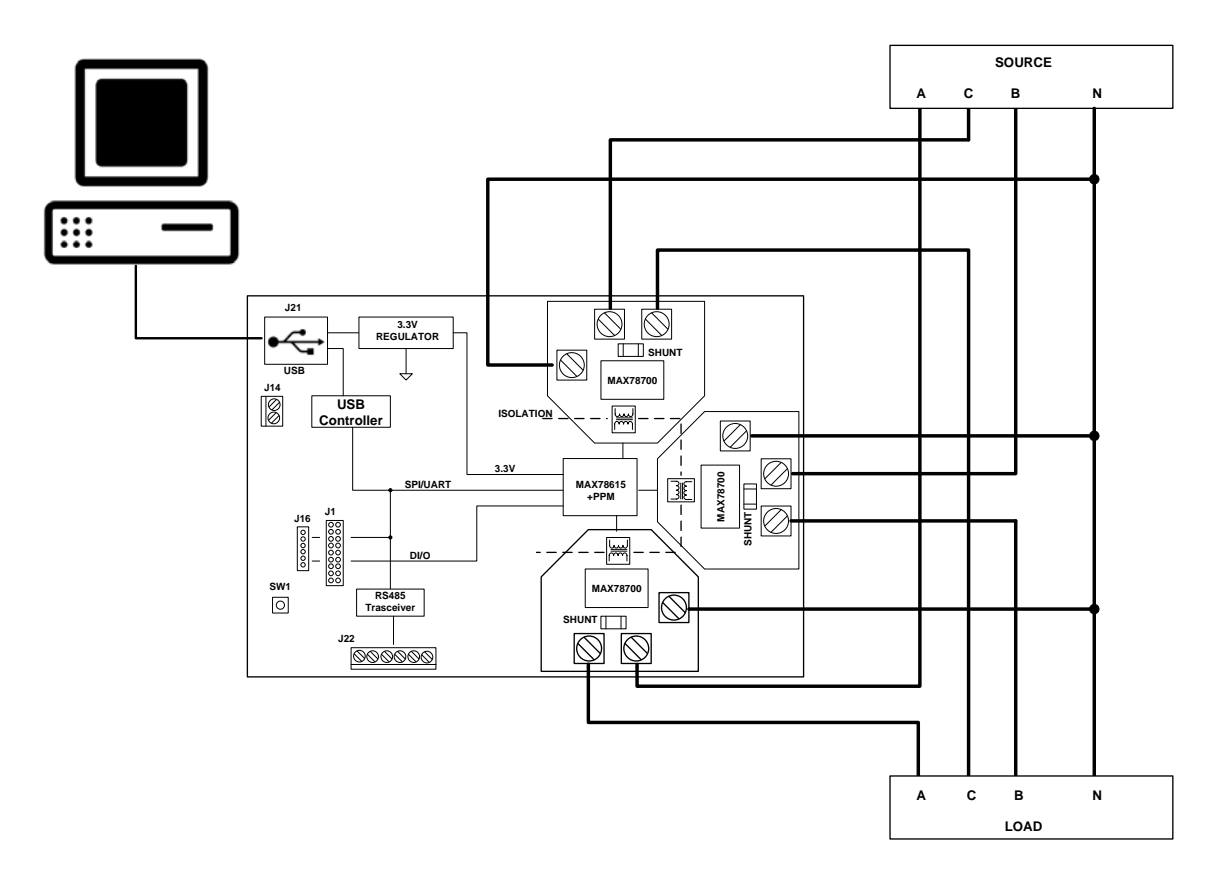

<span id="page-5-0"></span>*Figure 1. MAX78615+PPM Evaluation Kit Typical Connection Diagram*

# <span id="page-6-0"></span>**1.4 Safety and ESD Notes**

**EXERCISE CAUTION WHEN LIVE AC VOLTAGES ARE PRESENT!**

**Standard ESD precautions must be taken when handling electronic equipment.**

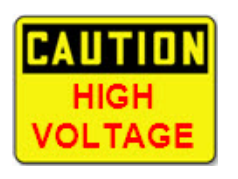

**Exercise extreme caution handling the hardware and connecting test equipment to the nonisolated portion of the MAX78615+PPM modem board (highlighted in red below). Ignoring the safety requirements can lead to shock, injury, and damage of the hardware.**

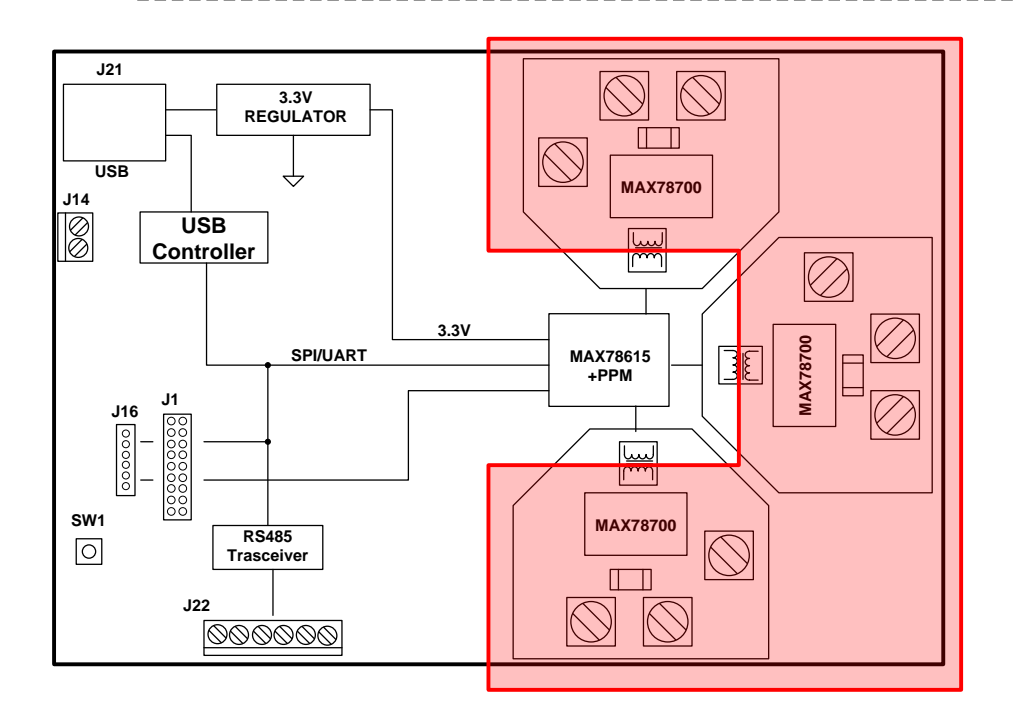

*Figure 2. MAX78615+PPM Nonisolated (Shock Hazard) Area in Red*

<span id="page-6-2"></span>The board components and firmware settings are designed to operate with the following nominal AC electrical ranges:

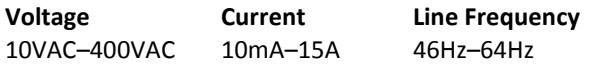

# <span id="page-6-1"></span>**1.5 Testing the MAX78615+PPM Evaluation Board Prior to Shipping**

Before every kit is shipped, the board (and sensors) undergoes a single-load point calibration using precise energy source equipment. The device temperature is also calibrated at the same time. Results printed out on paper and included with the evaluation kit.

# <span id="page-7-0"></span>**2 Installation and Setup**

The MAX78615+PPM evaluation kit connects to a PC through a USB cable that provides both power and data communication to the board. A Windows®-based graphical user interface (GUI) communicates with the device over a USB/SPI virtual COM port. The GUI provides a simple access to measurement data and controls.

# <span id="page-7-1"></span>**2.1 System Description**

The MAX78165+PPM is an energy measurement device (host processor) that interfaces to up to three MAX78700 (AFE+ADC). The MAX78615+PPM utilized a pulse transformer for each MAX78700 to establish both bidirectional communications and to power the MAX78700. The pulse transformer also ensures the galvanic isolation between each MAX78700 and the system.

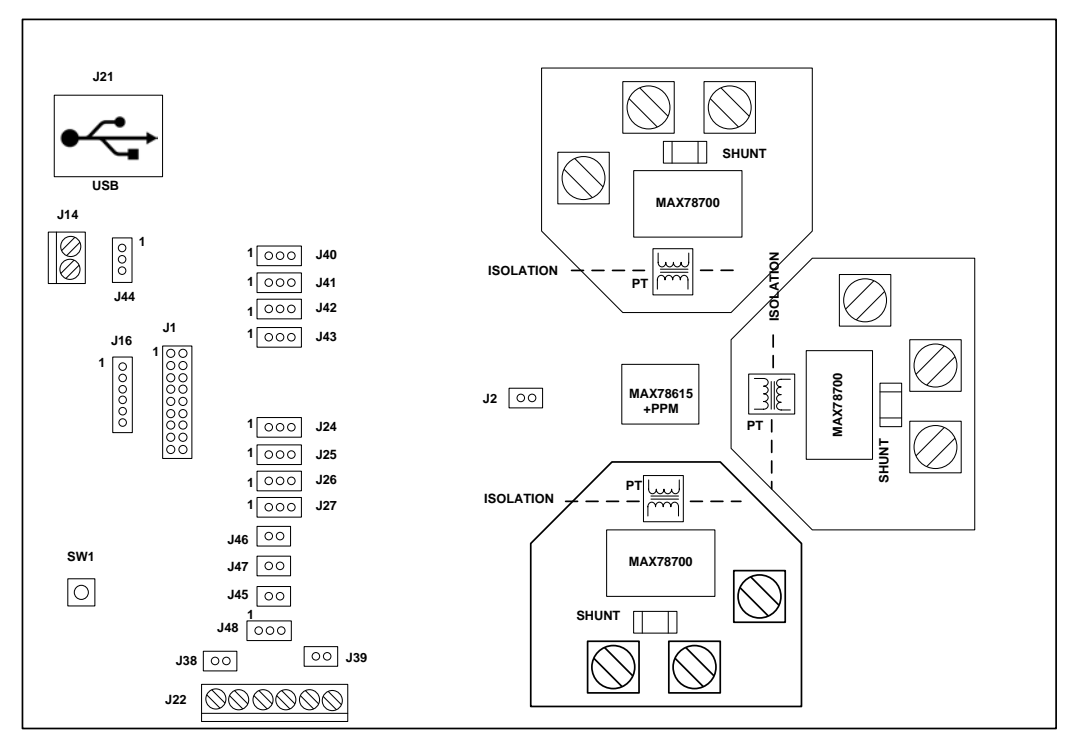

The evaluation kit includes a set of jumpers and connectors to allow different configurations.

<span id="page-7-2"></span>*Figure 3. MAX78615+PPM Evaluation Kit*

# <span id="page-8-0"></span>**2.2 Powering the Evaluation Kit Board**

The MAX78615+PPM evaluation board is normally powered through the USB port (J21). In case the power needs to be supplied from a different source, a 5VDC supply can be connected to the terminal block J14. Jumper J44 selects the power source as i[n Table 1.](#page-13-1) 

When the MAX78615+PPM evaluation board is powered through USB, the same cable also provides the communications link between the host PC and the MAX78615+PPM evaluation board.

*Table 1. J44 Jumper Description*

<span id="page-8-3"></span>

| J44<br><b>POSITION</b> | <b>DESCRIPTION</b>         | <b>DEFAULT</b> |
|------------------------|----------------------------|----------------|
| $1 - 2$                | External 5VDC supply (J14) | Installed      |
| $2 - 3$                | USB 5VDC Supply (J21)      | $2 - 3$        |

<span id="page-8-4"></span>*Table 2. J14 Terminal Block Description*

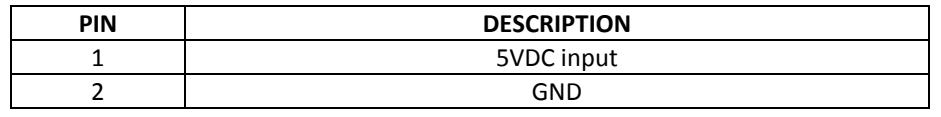

The evaluation kit has an on-board voltage LDO regulator (VR1) that provides the 3.3VDC supply (V3P3) to the MAX78615. The 3.3VDC supply (V3P3) is also available on the connectors J16, J1, CH1, CH2, and CH3.

```
The voltage range on J14 is +4.5VDC (minimum) to 12VDC (maximum).
```
# <span id="page-8-1"></span>**2.3 Serial Interfaces Selection and Configuration**

The MAX78615+PPM has integrated UART, SPI (slave), and  $I^2C$  (slave) interfaces. Since the serial interfaces share the same digital I/O pins, only one interface can be active at a time. The serial interface signals can be connected to the USB interface device (FTDI chip) or to PMOD connector. The SPI is selected as default interface and the GUI utilizes it for the communication (USB/SPI).

The FTDI chip also supports the UART mode. In order to operate the FTDI chip in UART mode, see section 2.3.3.

## <span id="page-8-2"></span>**2.3.1 Serial Interface Selection**

The interface selection is done at reset/power-on by sampling the IFC0/IFC1 interface selection pins.

Table 3 shows the settings of J24 and J25 for the serial interface selection.

| <b>INTERFACE MODE</b> | J24 (IFC0) | J25 (IFC1)     |
|-----------------------|------------|----------------|
| <b>SPI</b>            | 2-3        | X (don't care) |
| UART                  | $1 - 7$    | 2-3            |
|                       | 1 - ว      | $1 - 2$        |

<span id="page-8-5"></span>*Table 3. Serial Interface Selection*

The pins IFC0 and IFC1 are sampled at power-on and set as general purpose digital I/O (MP/multipurpose) after the initialization phase.

#### <span id="page-9-0"></span>**2.3.2 Serial Interface Signals Connection (All Interfaces)**

The serial interface signals can be connected to the USB interface (default configuration) or to the PMOD connector (J16). See Table 4 for the connection of the serial interface signals.

<span id="page-9-1"></span>*Table 4. Serial Interface Selection*

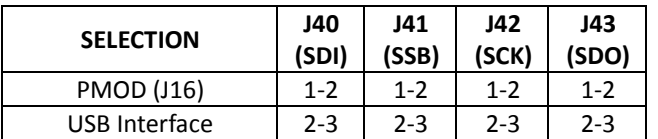

The PMOD connector is compatible with the PMOD Type 2 (SPI) or Type 4 respectively. Table 5 and Table 6 show the pin assignment.

<span id="page-9-2"></span>*Table 5. J16 (PMOD—Type 2) SPI Connector Pin Assignment*

| <b>PIN</b> | <b>NAME</b> | <b>DESCRIPTION</b>                  |  |
|------------|-------------|-------------------------------------|--|
|            | SSB PMOD    | SPI Mode: Slave Select              |  |
|            | MOSI PMOD   | SPI Mode: Master Output Slave Input |  |
|            | MISO PMOD   | SPI Mode: Master Input Slave Output |  |
|            | SCK PMOD    | SPI Mode: Serial Clock              |  |
|            | GND         | Ground                              |  |
| h          | V3P3        | 3.3VDC Supply (V3P3)                |  |

<span id="page-9-3"></span>*Table 6. J16 (PMOD—Type 4) UART Connector Pin Assignment*

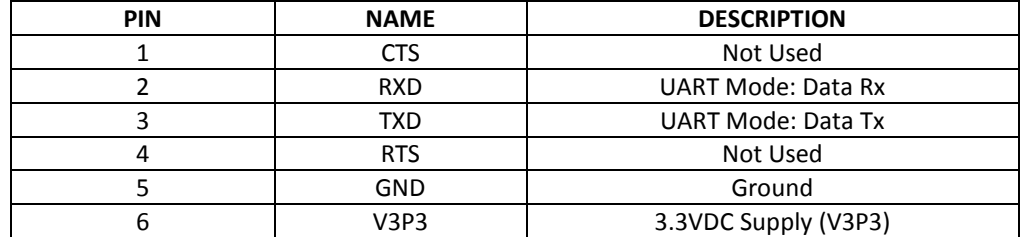

## <span id="page-10-0"></span>**2.3.3 UART Interface Settings**

#### **Address Selection**

The MAX78M6615+PPM implements a UART serial communication protocol (SSI) that supports multipoint communication. The device address (lower bits) is selected through the pin MP0/AD0 and SPCK/AD1 as shown in Table 4. The upper bits of the address are set through the register **DEVADDR** as described in the data sheet. Refer to the MAX78615+PPM data sheet for the device interfaces operations.

A device address of FF is not supported. DEVADDR [23:6] bit are not used and must be set to 1.

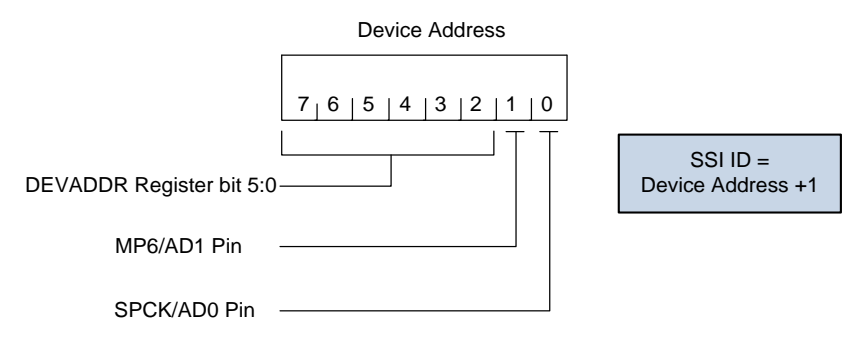

*Figure 4. UART Mode Address Selection*

<span id="page-10-3"></span><span id="page-10-1"></span>*Table 7. UART Address Selection*

| <b>DEVICE ADDRESS</b>                                         |  |         |         |
|---------------------------------------------------------------|--|---------|---------|
| BIT 0 (ADO)<br><b>BIT 1 (AD1)</b><br><b>J26</b><br><b>J27</b> |  |         |         |
|                                                               |  | $2 - 3$ | $2 - 3$ |
|                                                               |  | $2 - 3$ | $1 - 2$ |
|                                                               |  | $1 - 2$ | $2 - 3$ |
|                                                               |  | $1 - 2$ | $1 - 2$ |

The evaluation board includes a RS-485/422 transceiver. The MAX78615+PPM serial UART can be connected to the RS-485/422 transceiver when a multi-drop RS-485/422 bus is available.

#### **UART/USB Interface and UART/RS-485/422 Interface Configuration**

In order to operate the UART through the USB/FTDI device or RS-485/422, the jumper must be set according to [Table 8.](#page-10-2)

<span id="page-10-2"></span>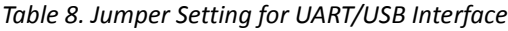

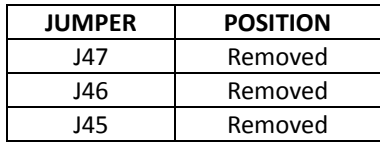

#### **UART/RS-485/422 Interface Configuration**

In order to operate the UART through the RS-485/422 transceiver, the jumpers must be set accordingly to Table 9. Table 10 contains the pin assignment of connector J22.

<span id="page-11-2"></span>*Table 9. Jumpers Settings for UART/RS-485/422*

| <b>JUMPER</b> | <b>POSITION</b> |
|---------------|-----------------|
| 147           | Closed $(1-2)$  |
| J46           | Closed $(1-2)$  |
| 145           | Closed $(1-2)$  |

Jumpers J38 and J39 are used to insert a 120Ω termination on the RS-485/RS422 bus. The termination should be inserted or removed according to the board location on the RS-485/422 bus.

<span id="page-11-3"></span>*Table 10. J22 RS-485/422 Connector Pin Assignment*

| <b>J22 PIN</b> | <b>NAME</b>   | <b>DESCRIPTION</b>                  |  |
|----------------|---------------|-------------------------------------|--|
|                | +5VDC         | +5VDC Supply                        |  |
|                | <b>RS485A</b> | Non-inverting Receiver Input        |  |
|                | <b>RS485B</b> | Inverting Receiver Input            |  |
|                | <b>RS485Z</b> | <b>Inverting Transmitter Output</b> |  |
|                | <b>RS485Y</b> | Non-inverting Transmitter Output    |  |
|                | GND           | GND                                 |  |

#### **Configuring USB/UART operations**

The FTDI chip supports USB/UART operations. In order to enable it, a simple modification is necessary on the evaluation kit host board. R45 (0Ω resistor) needs to be removed. R49 needs to be populated with a 0Ω resistor.

#### <span id="page-11-0"></span>**2.3.4 SPI Interface Settings**

#### **Address Selection**

In SPI mode, device address in not relevant. In this case, the jumpers J26 and J27 should be removed.

The SPI interface needs to be selected according to Section 2.3.1. The SPI signals should then be connected to either the USB interface chip or the PMOD connector according to section 2.3.2.

## <span id="page-11-1"></span>**2.3.5 I 2 C Interface Settings**

#### **Address Selection**

The I<sup>2</sup>C device address (lower bits) is selected through the pin MP0/AD0 and SPCK/AD1 as shown in Table 11. The upper bits of the address are set through the register **DEVADDR** as described in the data sheet. Refer to the data sheet for the device interfaces operations.

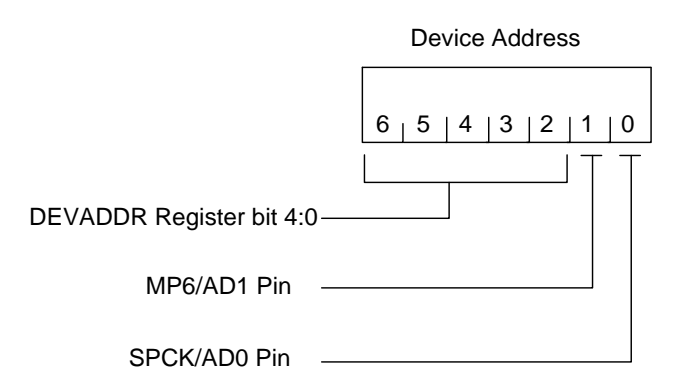

#### <span id="page-12-0"></span>*Table 11. I 2 C Address Selection*

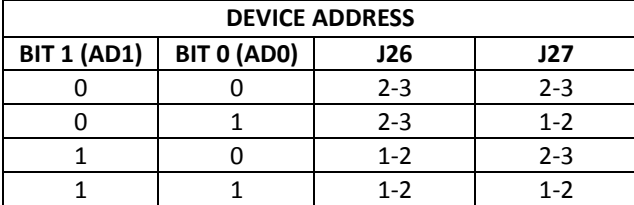

#### **I 2 C Signals Interface**

Note that the USB FTDI interface chip does not support  $I^2C/USB$  interface. Therefore, the  $I^2C$  interface is only available on the connector J1 and/or J16 (PMOD).

# <span id="page-13-0"></span>**2.4 Connector J1**

Connector J1 allows probing and connection to most of the digital and analog pins of the MAX78615 device. Table 12 includes J1 connector pin assignment.

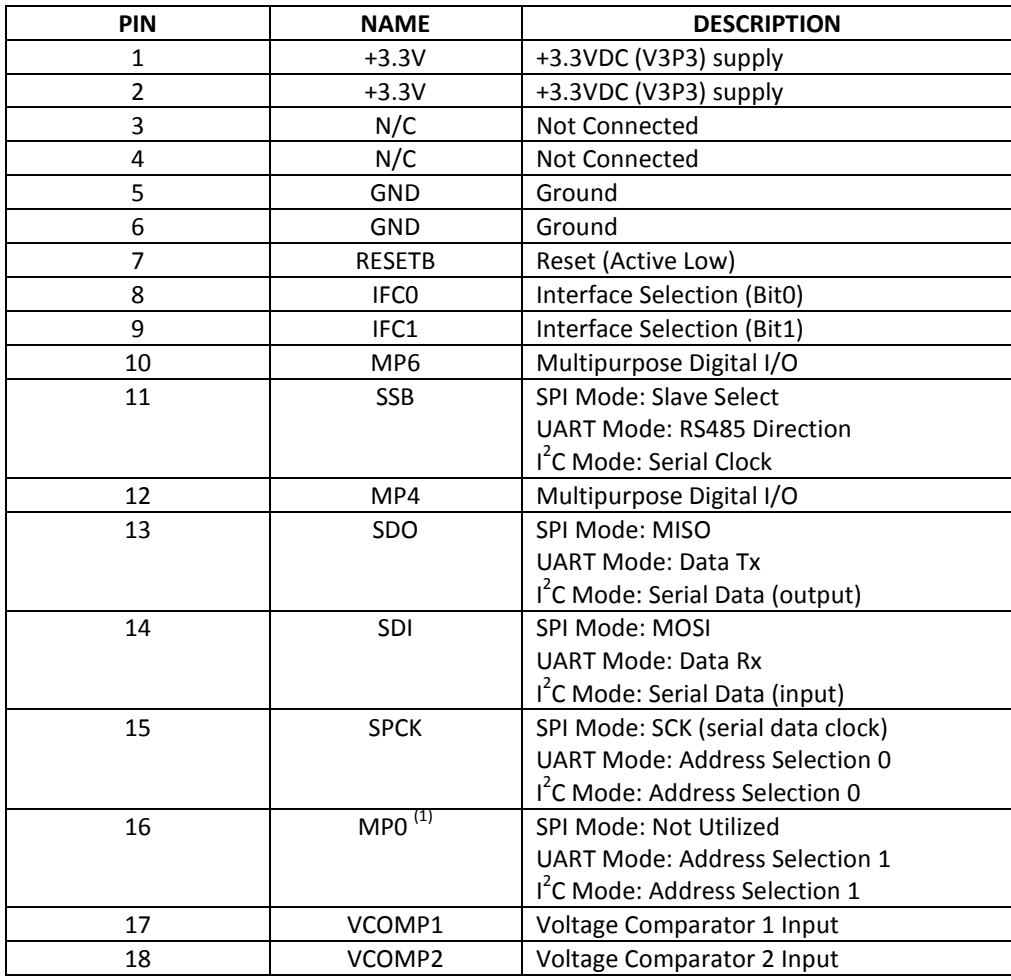

<span id="page-13-1"></span>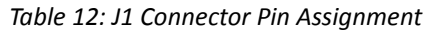

Notes:

1) The input MPO is sampled at power-on/reset and utilized for the selection of the address 0, after the initialization, this pin is utilized/assigned as a digital I/O pin (MP0).

## <span id="page-14-0"></span>**2.5 USB Driver Installation**

This evaluation kit includes an isolated USB interface for serial communications with a PC. The FTDI USB controller IC FT2232 performs the USB functions. The FTDI Windows driver presents a virtual COM port for enabling serial communications. The FTDI Windows driver is a certified driver for Windows XP and Windows 7.

Upon attaching the MAX78615+PPM evaluation board to the PC, the **Found New Hardware Wizard**  automatically launches and installs the appropriate driver files. If your PC does not find the FTDI driver files on its local hard disk drive, locate and reference the FTDI USB driver and utilities subdirectory on the CD. The FT2232 controller is powered from the USB cable and is active even when no AC power is applied to the MAX78615+PPM evaluation kit.

Notes: If an older FTDI driver has been previously installed, it is recommended to remove the older version before installing this newer FTDI driver. Execute the **ftdiClean.exe** utility from the FTDI USB driver and utilities subdirectory.

For FTDI driver support on other operating systems, check the FTDI website at *<http://www.ftdichip.com/FTDrivers.htm>*.

### <span id="page-14-1"></span>**2.5.1 Confirm COM Port Mapping**

- Launch the **Control Panel** and click on the **System** icon.
- The **System Properties** screen appears. Click on the **Hardware** tab. Click on **Device Manager**. Under **Ports (COM & LPT)**, look for the **USB Serial Port** assignment.
- Take note of the COM port assignment for the USB serial port.

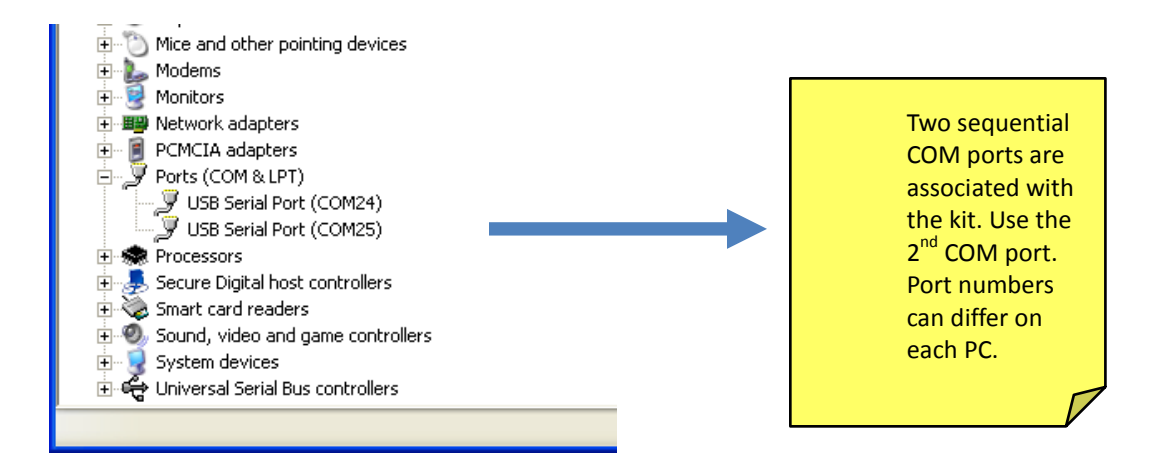

## <span id="page-15-0"></span>**2.5.2 FTDI COM Port Troubleshooting**

If the FTDI device driver did not install properly, there would be no assigned COM port number for the FTDI controller. To repeat the USB driver installation, see *Section 2.1*.

Windows might associate a ballpoint device to the FTDI USB controller. When this occurs a FTDI device COM port assignment is available through the HyperTerminal, but there is no communications data. Verify whether a ballpoint device has been added to the human interface devices through the device manager. See *[Section 2.1.1](#page-14-1)* for access to the device manager. If a ballpoint device exists, delete it and unplug and replug the evaluation kit's USB cable.

# <span id="page-16-0"></span>**3 Graphical User Interface (GUI)**

A graphical user interface (GUI) is included on the MAX78615+PPM evaluation kit CD to facilitate quick evaluation of the MAX78615+PPM energy measurement device. The GUI requires Microsoft.NET Framework 4 on the PC, for which the GUI is to execute on. Upon invoking the GUI executable file, an installation wizard can appear if Microsoft.NET Framework 4 is not installed on the PC. Follow the installation wizard instructions, or download Microsoft.NET Framework 4 from the Microsoft website prior to launching the GUI.

# <span id="page-16-1"></span>**3.1 GUI Initialization**

The graphical user interface (GUI) is self-explanatory when used with the MAX78615+PPM data sheet. The user, however, should note the following about the evaluation kit hardware:

- Serial COM Port:
	- Following the installation instructions in Section 2, launch the GUI executable. Click the **Connection** drop-down menu and select **Connect**.

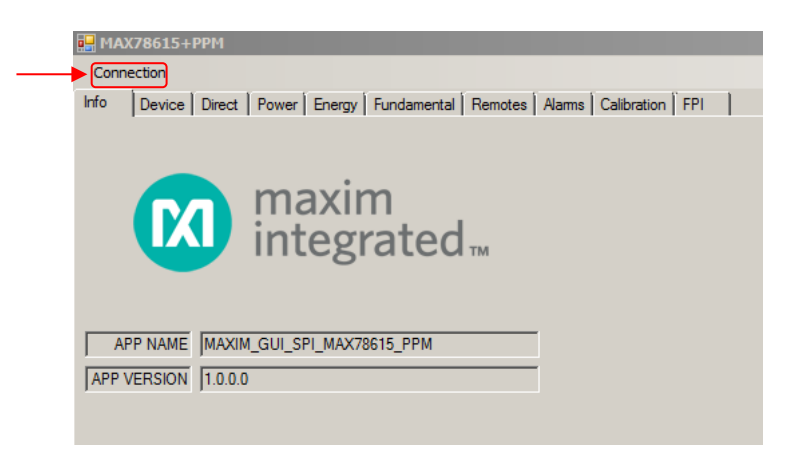

The GUI auto-detects the presence of an SPI device, if the evaluation kit is not connected or the MAX78615+PPM interface selection is different than SPI an error message is displayed.

#### <span id="page-16-2"></span>**3.1.1 Device Tab**

The **Device** tab shows to current firmware build as well as the temperature of the remote ADCs and line frequency being measured.

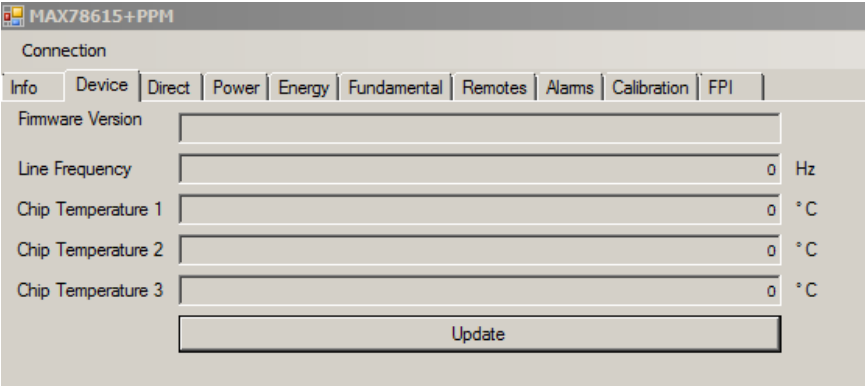

#### <span id="page-17-0"></span>**3.1.2 Direct Tab**

The **Direct** tab allows access to the all the registers and can both read and write to the registers. The data can be displayed with the scale factor and units applied for convenience. In the example below the voltage register is being read, so the volts option is used to display the data.

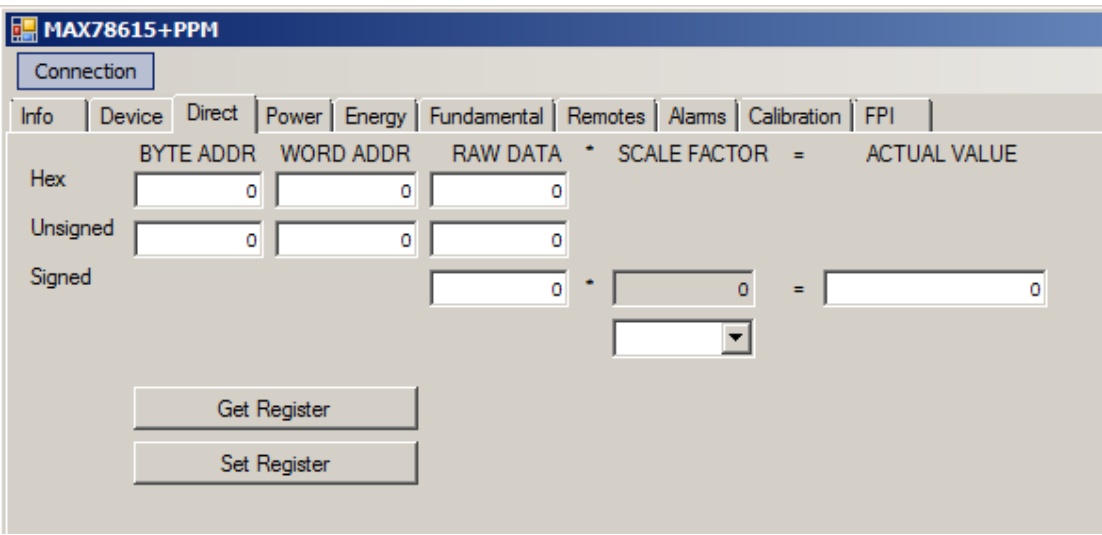

#### <span id="page-17-1"></span>**3.1.3 Calibration Tab**

The **Calibration** tab is used to calibrate all the measurement channels. The calibration targets can be viewed and changed and the scaling parameters are also displayed for convenience. Use the **Calibration Options** to select the parameters to be calibrated. The calibration and NVRAM are also saved using the provided button.

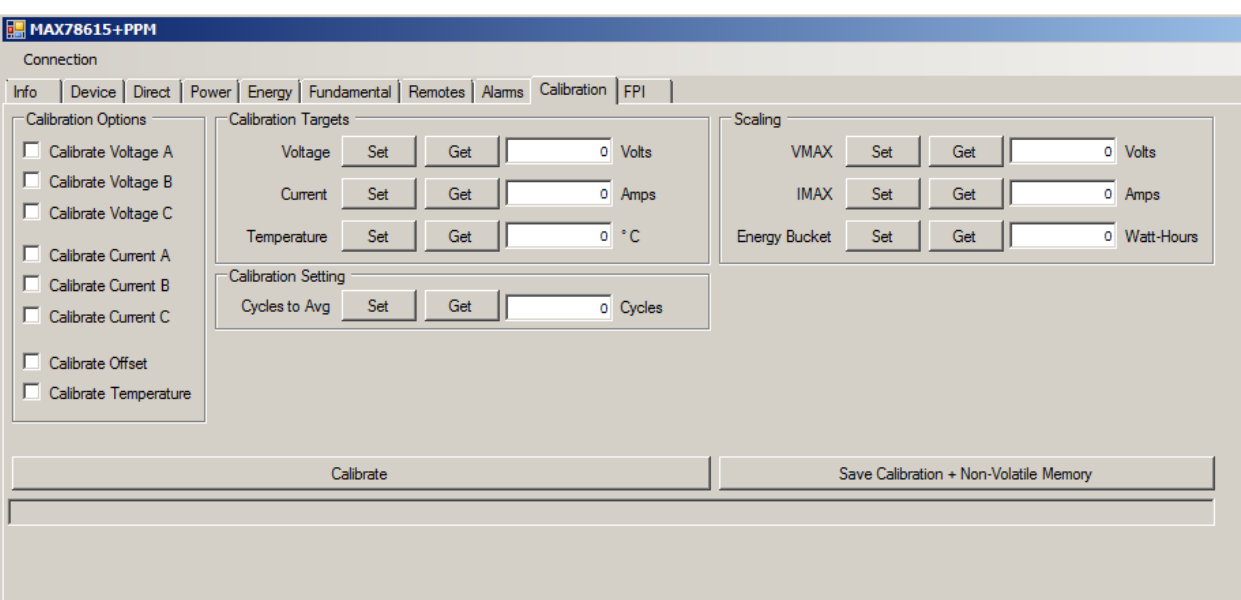

### <span id="page-18-0"></span>**3.1.4 Power Tab**

The **Power** tab displays the current power being consumed by the loads. **P** (active power), **Q** (reactive power), and **S** (apparent power) are displayed along with the voltage, current, crest factor, and power factor are also displayed.

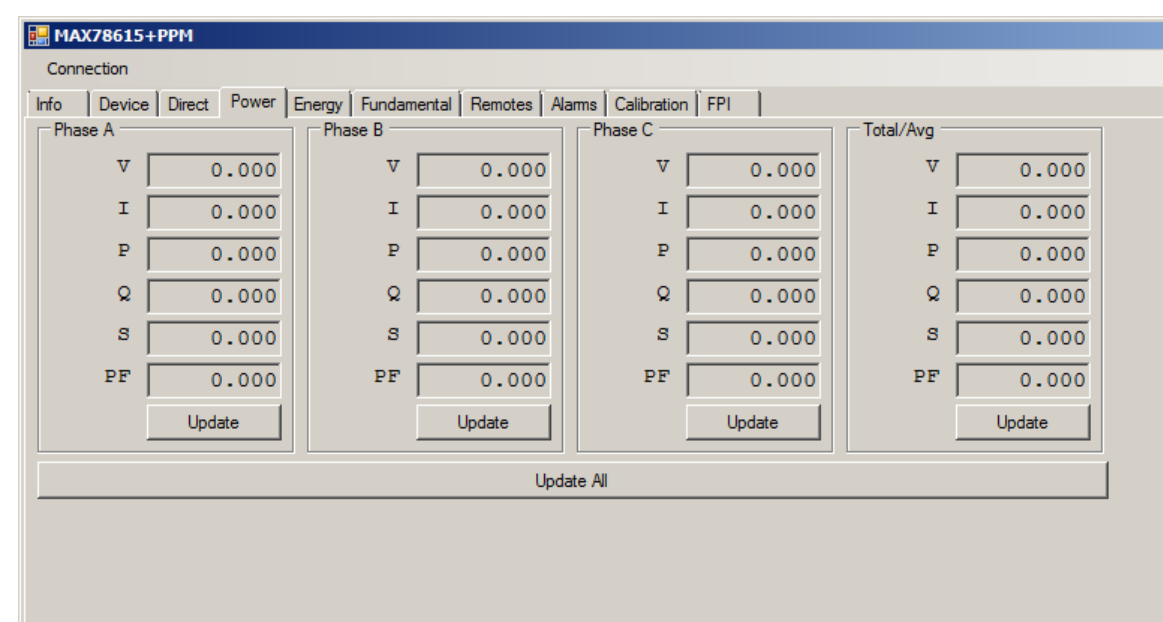

#### <span id="page-18-1"></span>**3.1.5 Energy Tab**

The **Energy** tab displays the accumulated power both into and out of the load and the balance (net).

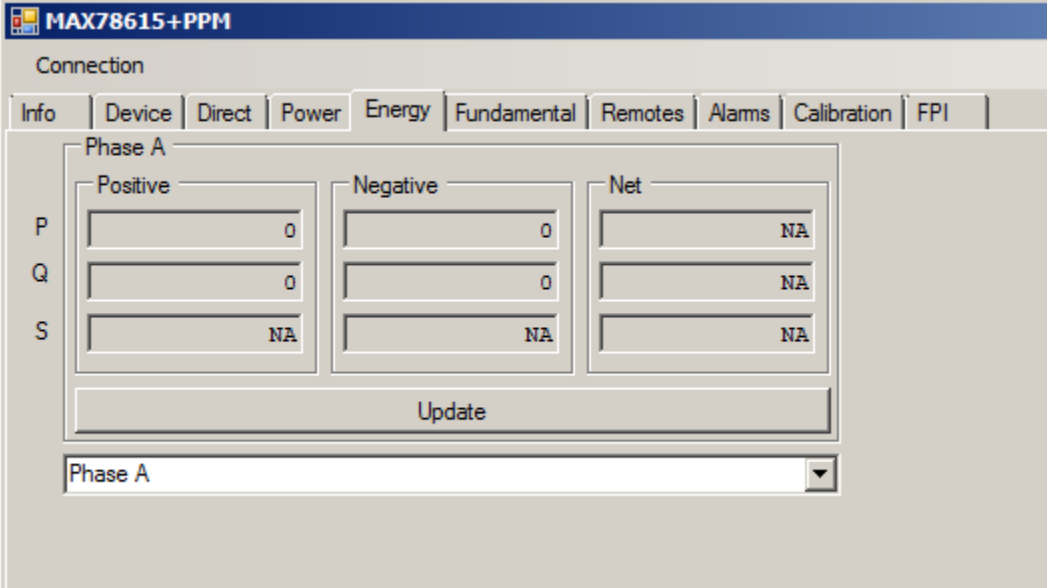

## <span id="page-19-0"></span>**3.1.6 Fundamental Tab**

The **Fundamental** tab is used to display the fundamental and harmonic measurements for voltage, current and power. The harmonics displayed can be selected with the get/set harmonic buttons.

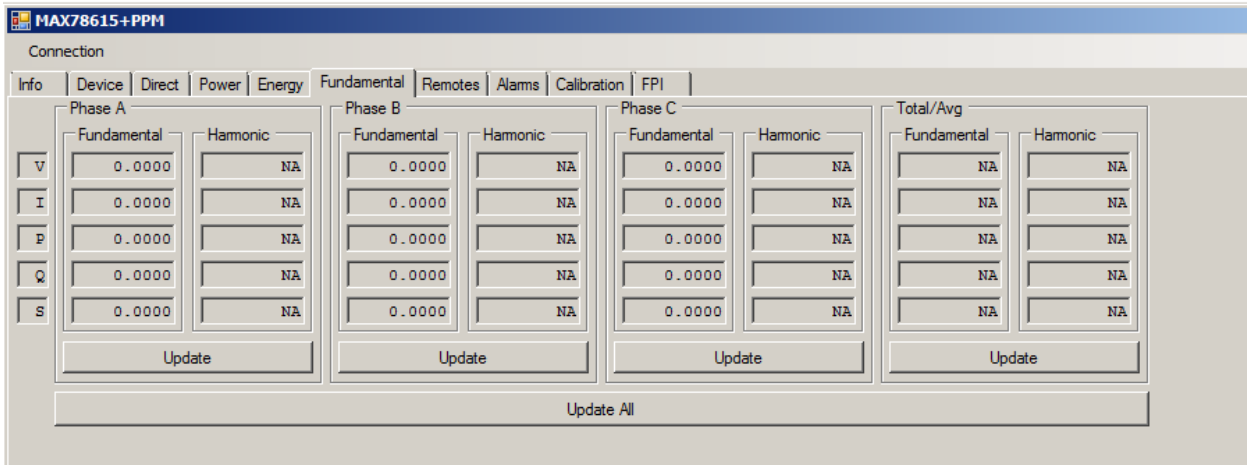

## <span id="page-20-0"></span>**3.1.7 Remotes Tab**

The **Remotes** tab is used to display the communication status between host (MAX78615+PPM) and the remote ADCs.

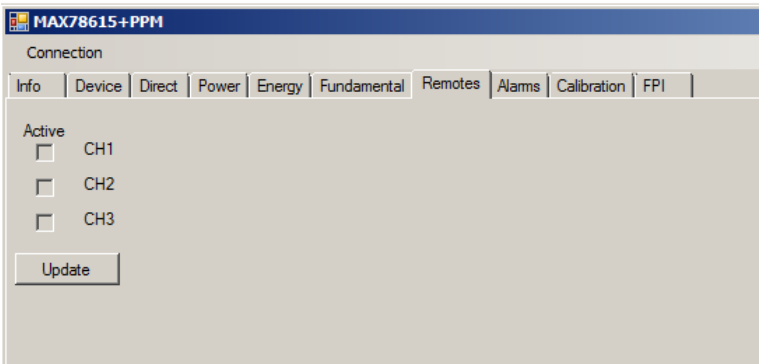

## <span id="page-21-0"></span>**3.1.8 Alarm Tab**

The **Alarm** tab is a user definable display of whatever parameters are required in a particular application. The alarms are described in detail in the MAX78615+PPM data sheet.

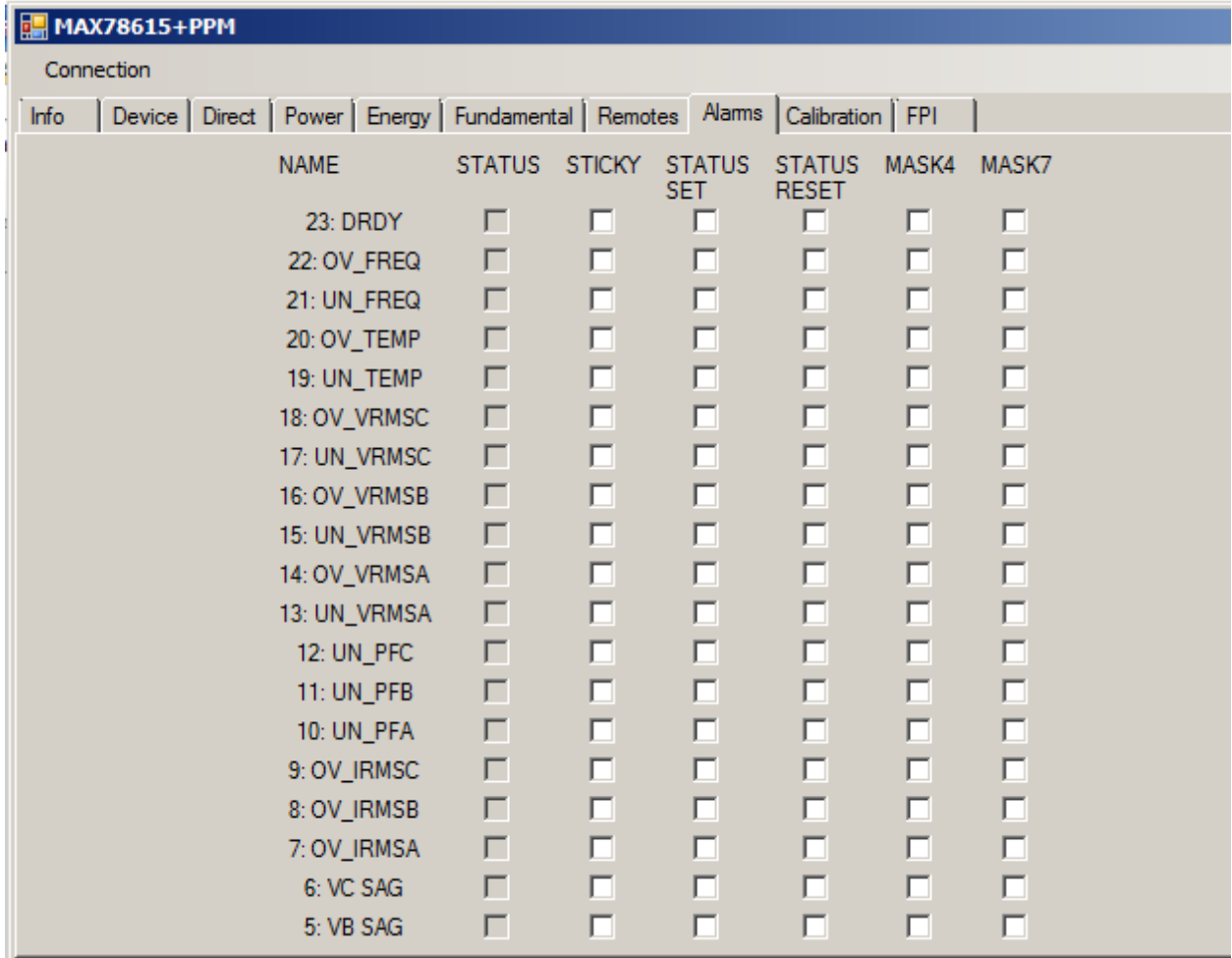

# <span id="page-22-0"></span>**4 Basic Connection Setup**

This section shows examples of basic connections of the MAX78615+PPM evaluation board to Wye and Delta systems. The proper equations are selected by setting the CONFIG register; refer to the MAX78615+PPM data sheet.

#### **Wye-Connected Source, Wye-Connected Load**

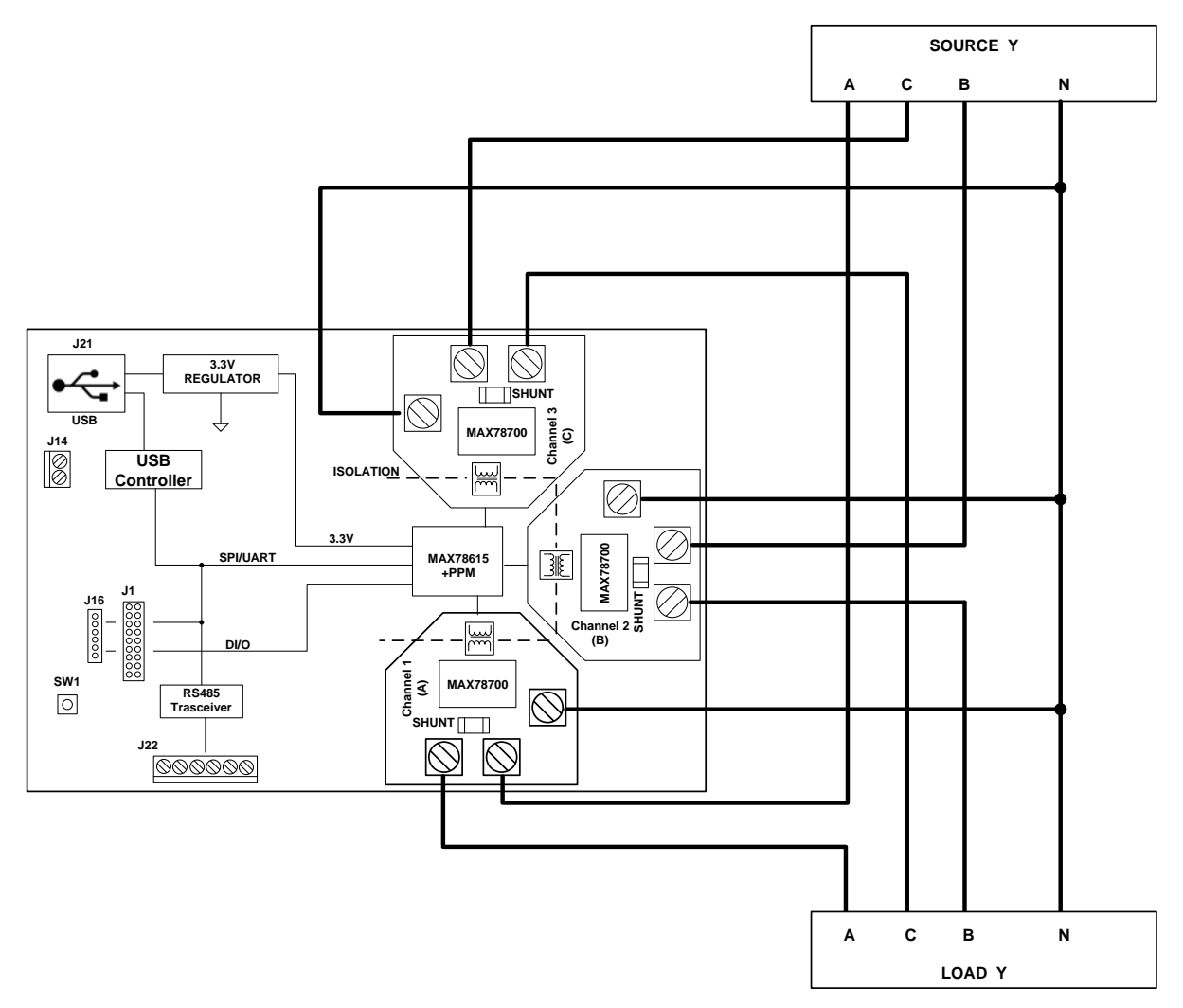

<span id="page-22-1"></span>*Figure 5. MAX78615+PPM Wye System 4-wires*

#### **2V + 2I Delta-Connected Three-Phase Systems**

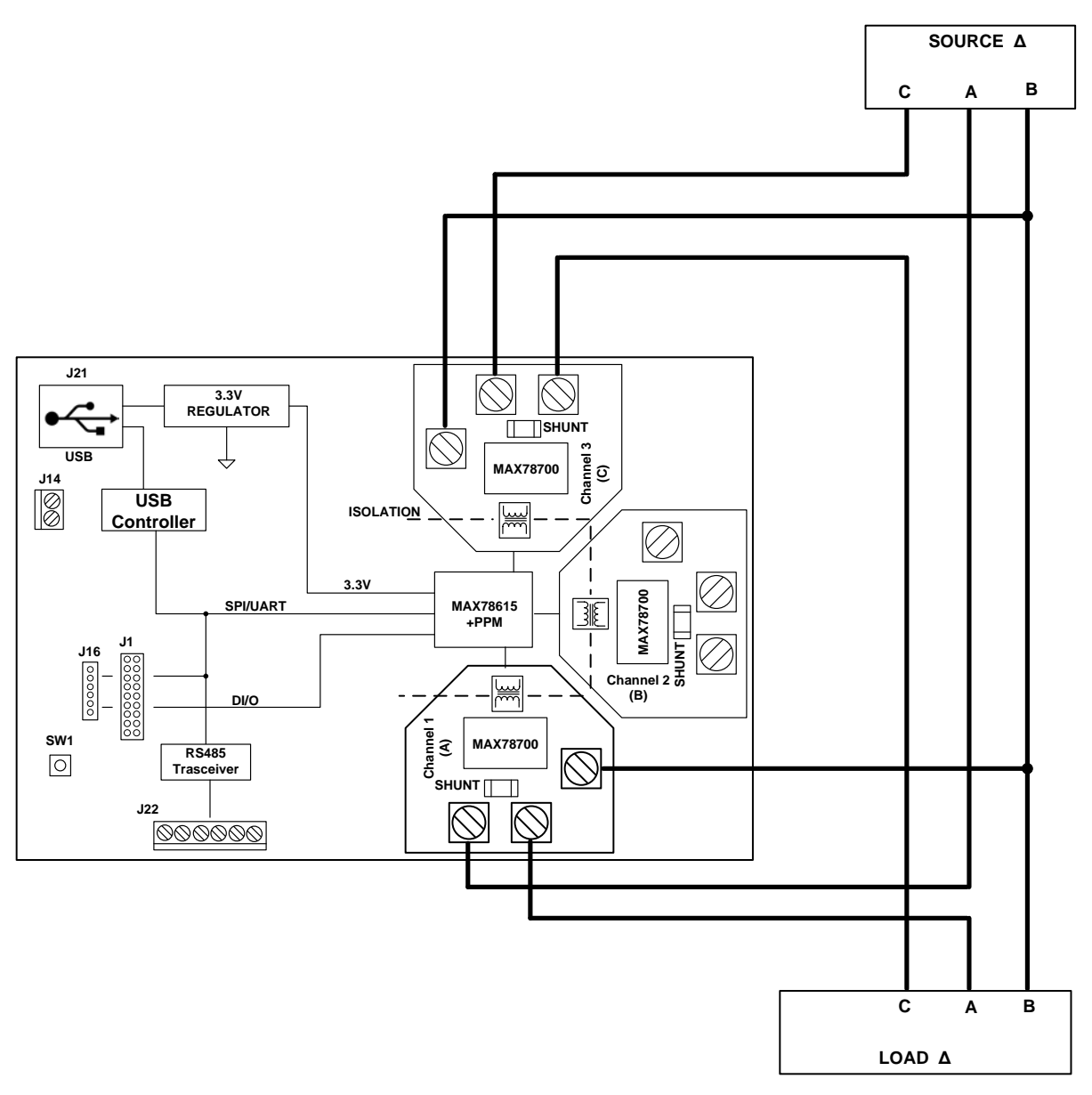

<span id="page-23-0"></span>*Figure 6. MAX78615+PPM Delta System 2V + 2I*

#### **3V + 3I Delta-Connected Three-Phase Systems**

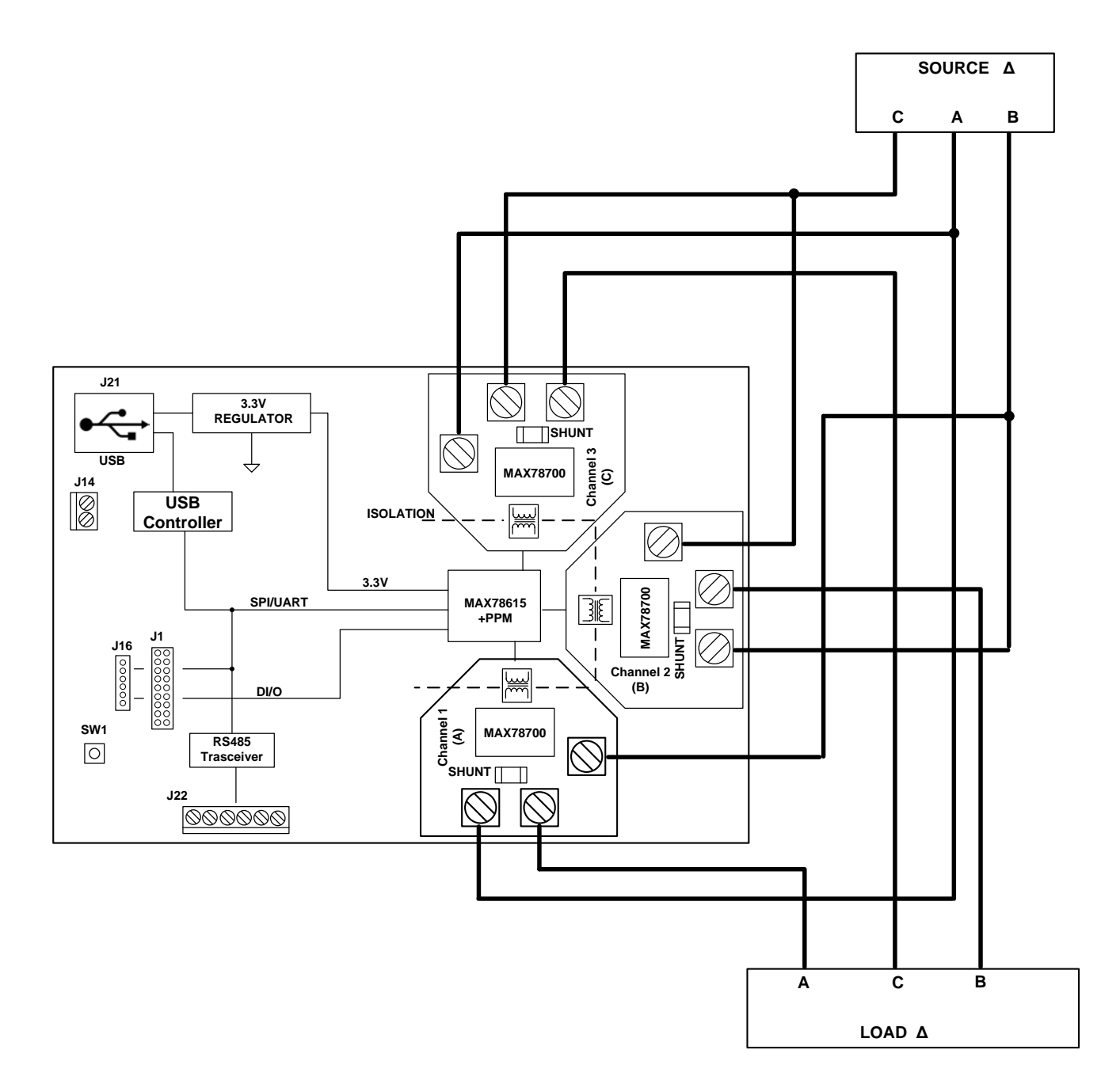

<span id="page-24-0"></span>*Figure 7. MAX78615+PPM Delta System 3V + 3I*

#### **Wye-Connected Source, Delta-Connected Load**

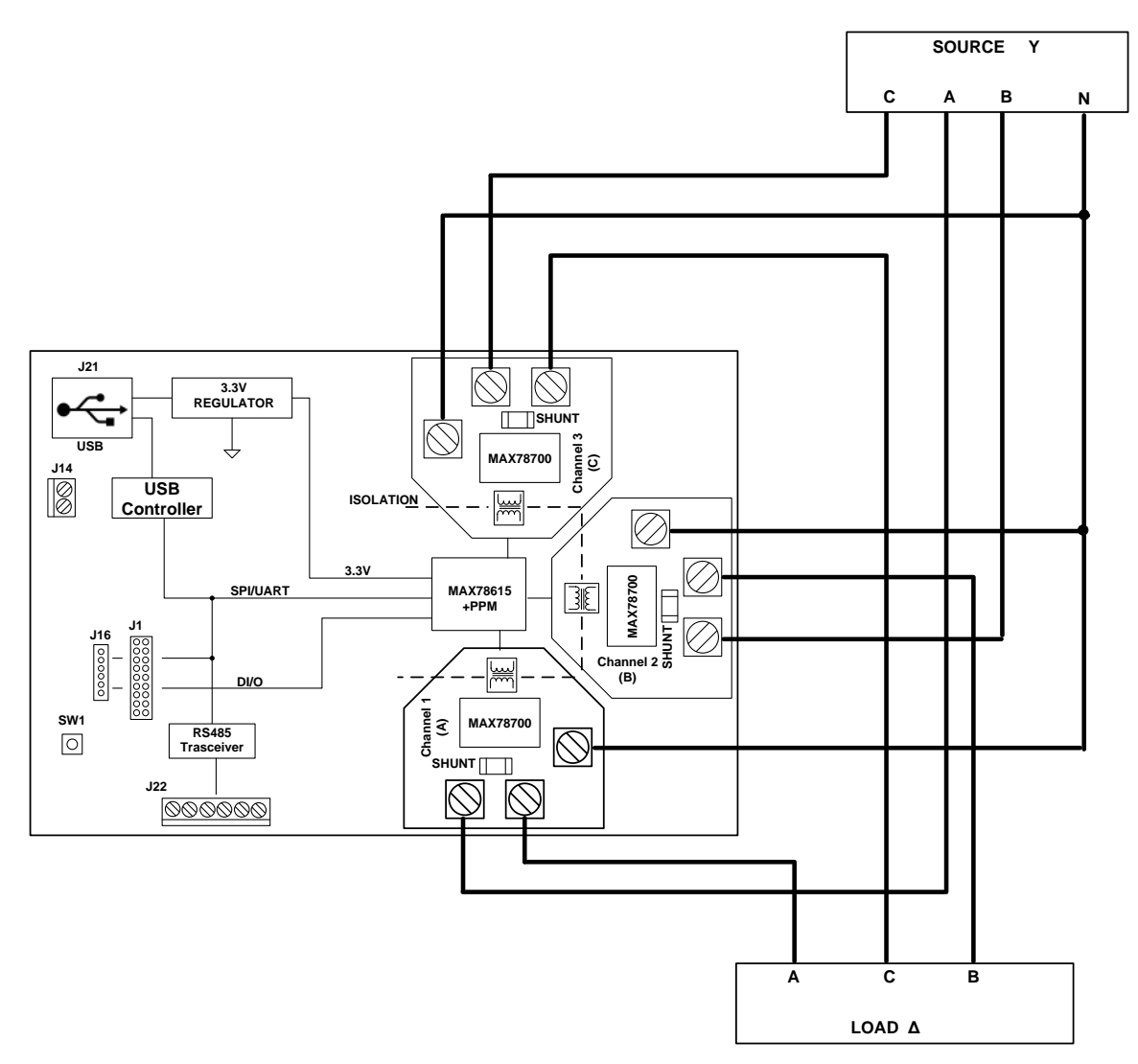

<span id="page-25-0"></span>*Figure 8. MAX78615+PPM Evaluation Board Connections*

# **5 Schematics, Bill of Materials, and PCB Layouts**

This section includes the schematics, bill of materials, and PCB layouts for the MAX78615+PPM evaluation board.

## **5.1 MAX78615+PPM Evaluation Board Schematics**

<span id="page-26-1"></span><span id="page-26-0"></span>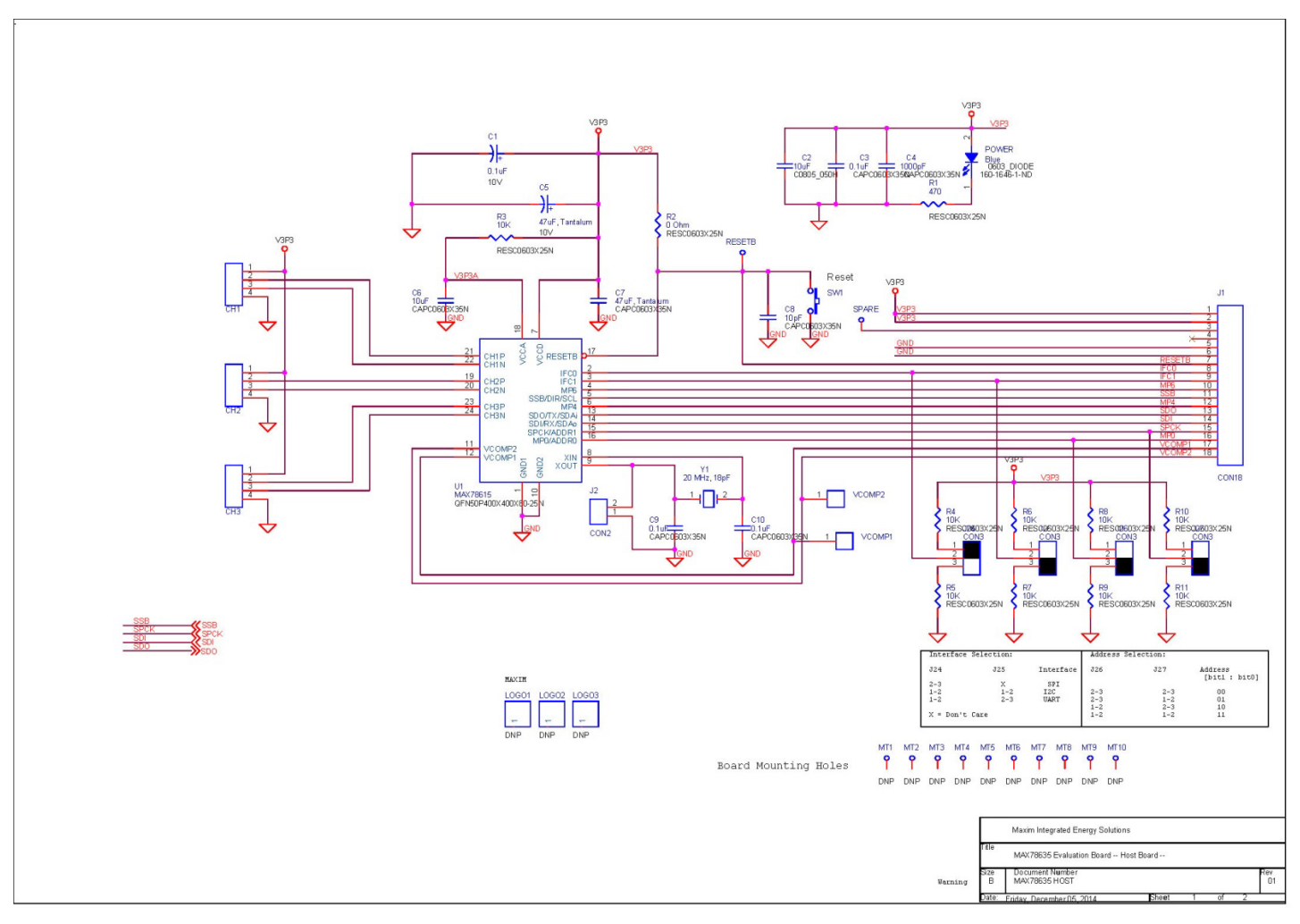

<span id="page-26-2"></span>*Figure 9. MAX78615+PPM Evaluation Board (Host) Electrical Schematic (1 of 2)*

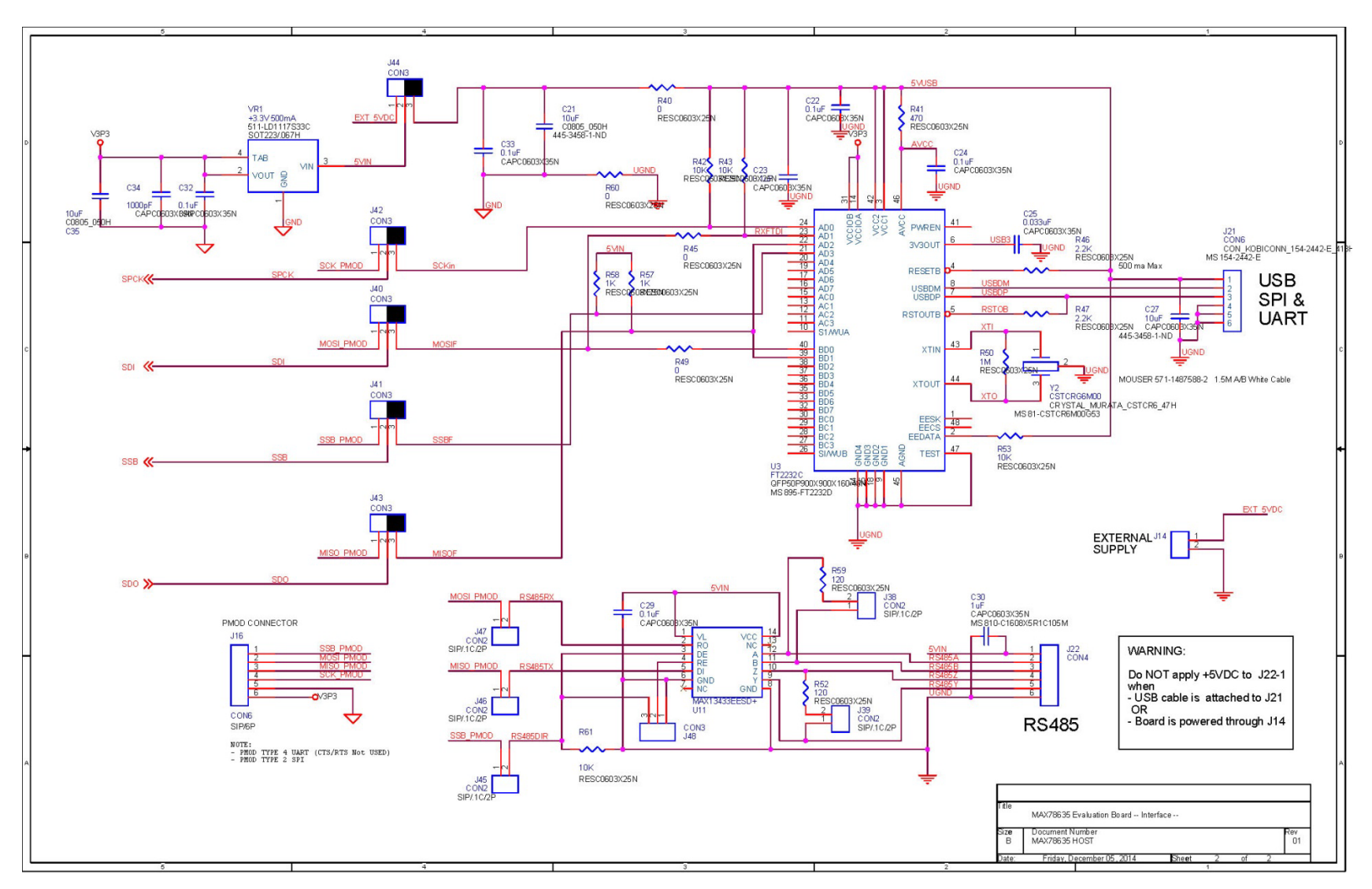

<span id="page-27-0"></span>*Figure 10. MAX78615+PPM Evaluation Board (Host) Electrical Schematic (2 of 2)*

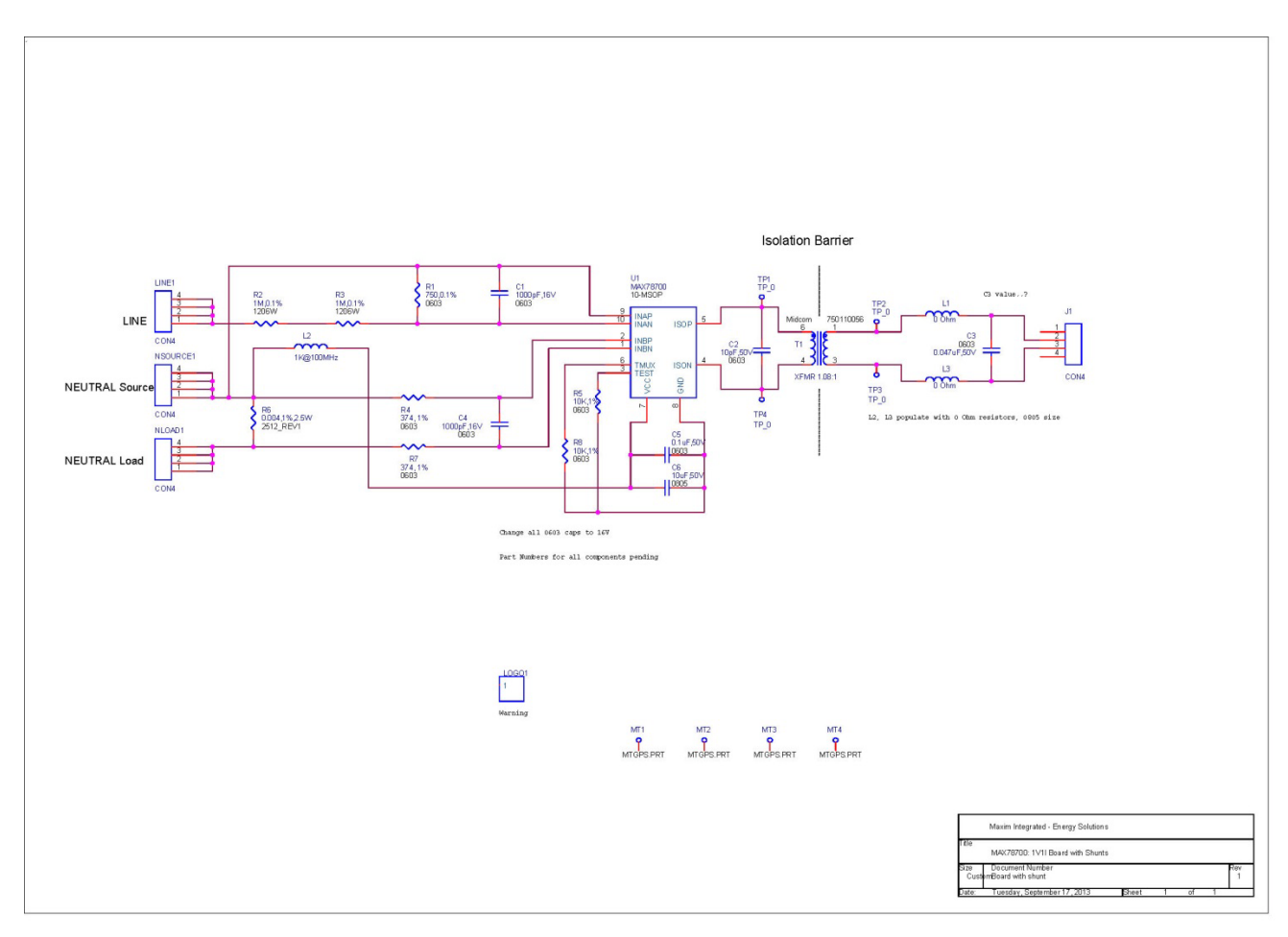

<span id="page-28-0"></span>*Figure 11. MAX78615+PPM Evaluation Board (Daughter Board) Electrical Schematic*

# <span id="page-29-0"></span>**5.2 MAX78615+PPM Evaluation Board Bill of Materials**

<span id="page-29-1"></span>

| <b>ITEM</b>    | <b>QUANTITY</b> | <b>REFERENCE</b>                                                                            | <b>PART</b>       | <b>PCB FOOTPRINT</b>  |  |
|----------------|-----------------|---------------------------------------------------------------------------------------------|-------------------|-----------------------|--|
| $\mathbf{1}$   | 19              | C1, C3, C5, C7, C9, C12, C15, C22, C23, C24, C26,<br>C28, C29, C31, C38, C39, C40, C54, C55 | $0.1\mu F$        | 603                   |  |
| 2              | 8               | C2, C4, C6, C8, C11, C14, C17, C53                                                          | 1000pF            | 603                   |  |
| 3              | 3               | C10, C13, C16                                                                               | $0.047\mu F$      | 603                   |  |
| 4              | $\overline{2}$  | C18, C19                                                                                    | 18pF              | 603                   |  |
| 5              | 4               | C20, C21, C27, C52                                                                          | $10\mu F$         | 805                   |  |
| 6              | $\mathbf{1}$    | C <sub>25</sub>                                                                             | $0.033\mu F$      | 603                   |  |
| $\overline{7}$ | $\mathbf{1}$    | C <sub>30</sub>                                                                             | $1\mu F$          | 603                   |  |
| 8              | 5               | J1, J2, J3, J4, J5                                                                          | CON4              | <b>STERM</b>          |  |
| 9              | $\overline{7}$  | J6, J8, J9, J10, J44, J45, J46                                                              | CON1              | SIP100P1              |  |
| 10             | $\mathbf{1}$    | J7                                                                                          | CON18             | SIP100P18             |  |
| 11             | 5               | J11, J12, J15, J17, J18                                                                     | CON3              | SIP100P3              |  |
| 12             | 11              | J13, J14, J19, J20, J27, J28, J29, J30, J38, J42, J43                                       | CON <sub>2</sub>  | SIP100P2              |  |
| 13             | $\mathbf{1}$    | J16                                                                                         | CON <sub>6</sub>  | SIP100P6              |  |
| 14             | $\mathbf{1}$    | J21                                                                                         | <b>USB</b>        | <b>USBB</b>           |  |
| 15             | $\mathbf{1}$    | J22                                                                                         | Block6            | <b>TERM BLK 200-6</b> |  |
| 16             | 3               | J39, J40, J41                                                                               | Block2            | 5.08 mm/2             |  |
| 17             | 4               | MT1, MT2, MT3, MT4                                                                          | PCB Peg           | MTGPS.PRT             |  |
| 18             | 6               | R1, R2, R5, R6, R8, R9                                                                      | 1M, 0.1%          | 1206W                 |  |
| 19             | 9               | R3, R33, R36, R38, R39, R42, R43, R53, R54                                                  | 10K               | 603                   |  |
| 20             | 10              | R4, R7, R10, R12, R14, R15, R17, R18, R20, R22                                              | 750, 0.1%         | 603                   |  |
| 21             | $\mathbf{1}$    | R11                                                                                         | 0.004, 1%, 2.5W   | 2512P                 |  |
| 22             | 3               | R13, R16, R19                                                                               | 4.99, 1%          | 1210                  |  |
| 23             | 4               | R21, R40, R45, R49                                                                          | 0                 | 603                   |  |
| 24             | $\mathbf{1}$    | R41                                                                                         | 470               | 603                   |  |
| 25             | $\overline{2}$  | R46, R47                                                                                    | 2.2K              | 603                   |  |
| 26             | $\mathbf 1$     | <b>R50</b>                                                                                  | 1M                | 603                   |  |
| 27             | $\mathbf 2$     | R52, R59                                                                                    | 120               | 805                   |  |
| 28             | $\overline{7}$  | R56, R57, R58, R77, R78, R79, R80                                                           | 1K                | 603                   |  |
| 29             | $\mathbf{1}$    | SW1                                                                                         | <b>PUSHBUTTON</b> | EP11                  |  |
| 30             | $\overline{2}$  | <b>SW4, SW5</b>                                                                             | SW DIP-2          | DIP4                  |  |
| 31             | $1\,$           | U1                                                                                          | MAX78630-32       | QFN32L                |  |
| 32             | $\mathbf{1}$    | U3                                                                                          | FT2232C           | TQFP48                |  |
| 33             | $\mathbf{1}$    | U7                                                                                          | IL516-3E          | SO-16 NARROW          |  |
| 34             | $\mathbf{1}$    | U8                                                                                          | IL510-3E          | <b>IL611A</b>         |  |
| 35             | $\mathbf{1}$    | U11                                                                                         | MAX13433EESD+     | SO-14 NARROW          |  |

*Table 13. MAX78615+PPM Evaluation Board (Host) Bill of Materials*

| <b>ITEM</b> | <b>QUANTITY</b> | <b>REFERENCE</b> | <b>PART</b>   | <b>PCB FOOTPRINT</b> |
|-------------|-----------------|------------------|---------------|----------------------|
| 36          |                 | VR <sub>2</sub>  | VBT1-5V       | VBT1                 |
| 37          |                 | VR <sub>3</sub>  | 3.3V at 950mA | SOT223               |
| 38          |                 | Υ1               | 20.00MHz      | ABLS                 |
| 39          |                 | Υ2               | 6MHz          | <b>CSTCR</b>         |

*Table 14. MAX78615+PPM Evaluation Board (Daughter Board) Bill of Materials*

<span id="page-30-0"></span>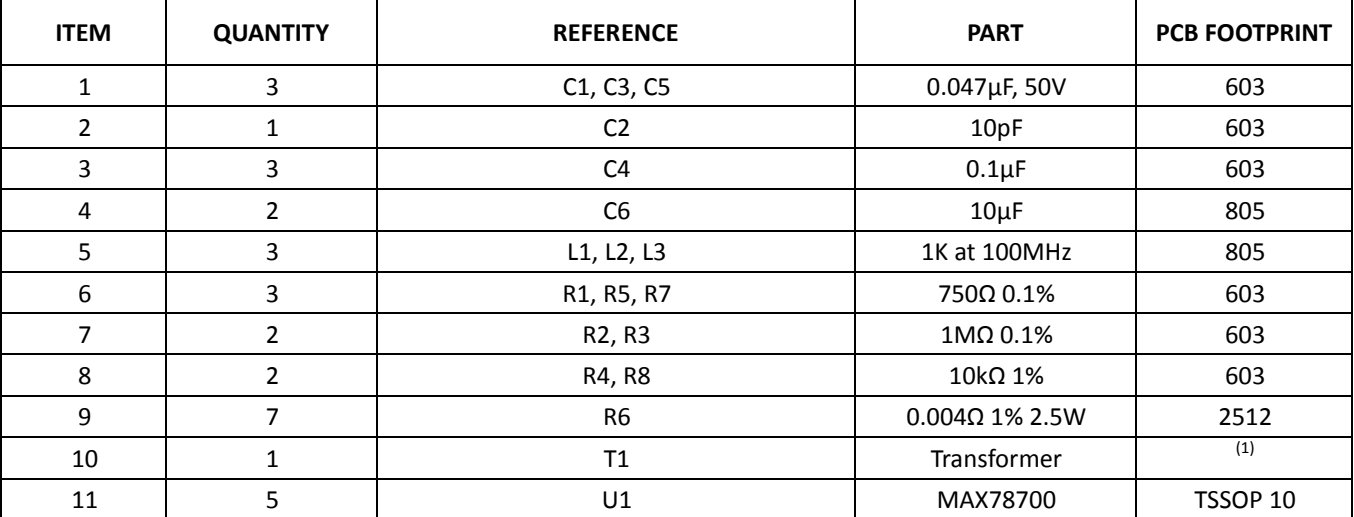

# <span id="page-31-0"></span>**6 Contact Information**

For more information about Maxim products or to check the availability of the MAX78615+PPM, contact technical support at www.maximintegrated.com/support.

# **Revision History**

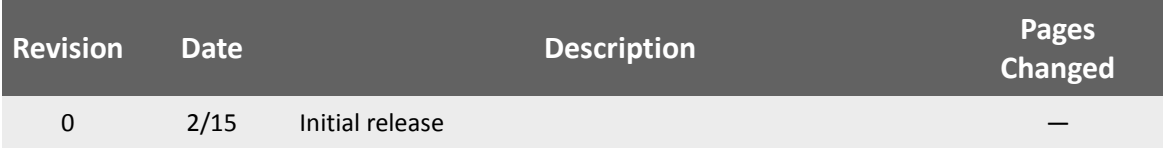